# **Yacht Devices User Manual**

**Yacht Devices Engine Gateway YDEG-04**

also covers models YDEG-04N, YDEG-04R

Firmware version

1.22

## **Package Contents**

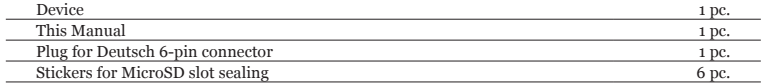

© 2018 Yacht Devices Ltd. Document YDEG04-010. August 28, 2018. Web:<http://www.yachtd.com/>

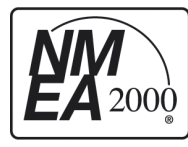

Yacht Devices Engine Gateway YDEG-04 is certified by the National Marine Electronics Association.

NMEA 2000® is a registered trademark of the National Marine Electronics Association. SeaTalk NG is a registered trademark of Raymarine UK Limited. Garmin® is a registered trademark of Garmin Ltd. Volvo Penta® is a registered trademark of Volvo Trademark Holding AB. BRP is a registered trademark of Bombardier Recreational Products Inc.

# **Contents**

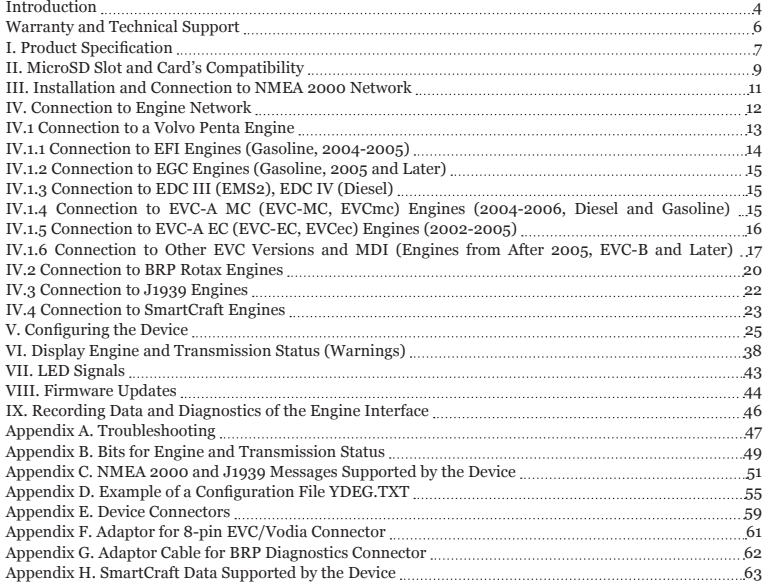

## <span id="page-3-0"></span>**Introduction**

The Device is a gateway from Volvo Penta (EVC all versions, MDI, EDC III, EMS2, EDC IV, EFI with MEFI4B or later. EGC all versions), J1939 and BRP CAN networks (engine networks) to a NMEA 2000 marine digital network. With it, you can see engine revolutions, temperature, working hours and other information on the screen of a chart plotter and other display devices on an NMEA 2000 network.

The Device was initially developed specifically for Volvo Penta engines with an EVC system, but it can be used with engines of other manufacturers (adaptor cable may be required). The Device is compatible with J1939 engines and engines that support BRP CAN protocol. BRP is an abbreviation of Bombardier Recreational Products. BRP CAN protocol is used in a number of popular Rotax engines, for example in Rotax 1503.

On most vessels, the Device starts working upon installation, with no configuration needed. But we're happy to point out that it has a wealth of diagnostics capabilities and settings. Because of this, it can often be used on vessels where there are complications with analog equipment from various manufacturers.

The YDEG-04 is compatible with a wide range of NMEA 2000 devices. Raymarine SeaTalk NG, Simrad SimNet and Furuno CAN networks are branded versions of NMEA 2000 and differ only in the type of connectors. In its devices, Garmin uses the NMEA 2000 Micro connector that is compatible with the DeviceNet Micro connector. Our devices are supplied with different types of NMEA 2000 connectors, making it possible to connect them to networks of different manufacturers without any adapters. The Device model is shown on the case.

The model YDEG-04R has a connector similar to Raymarine SeaTalk NG Female. The model YDEG-04N has a connector similar to NMEA 2000 Micro Male, DeviceNet Micro Male and Garmin NMEA 2000 Male (see Appendix E). To connect to other types of NMEA 2000 networks, a cable adapter is required (it is not supplied with the Device and must be purchased separately).

The product does not send data to engine networks (except settings VI.32 and VI.33 are configured by a user), and it has a high-voltage galvanic isolation between the NMEA 2000 and engine network. Installing the Device in accordance with the manual should not have any effect on the work of the engine

network. Power is supplied by the NMEA 2000 network. The connector to the engine network supplies power only for isolated transceiver of the engine network. The Device is designed to work on 12V or 24V engine networks.

The devices is equipped with a slot for a MicroSD card which can be used to configure its settings (loading a text file with the settings), updates for the Device firmware. The card can also serve to record the data from the engine network for configuration and diagnosis of the Device.

We thank you for purchasing our Devices and wish you happy voyages!

# <span id="page-5-0"></span>**Warranty and Technical Support**

- 1. The Device warranty is valid for two years from the date of purchase. If a Device was purchased in a retail store, when applying under a warranty case, the sale receipt may be requested.
- 2. The Device warranty is terminated in case of violating the instructions of this Manual, case integrity breach, repair or modification of the Device without manufacturer's written permission.
- 3. If a warranty request is accepted, the defective Device must be sent to the manufacturer.
- 4. The warranty liabilities include repair and replacement of the goods and do not include the cost of equipment installation and configuration, as well as shipping the defective Device to the manufacturer.
- 5. Responsibility of the manufacturer in case of any damage as a consequence of the Device operation or installation is limited to the Device cost.
- 6. The manufacturer is not responsible for any errors and inaccuracies in guides and instructions of other companies.
- 7. The Device requires no maintenance. The Device's case is non-dismountable.
- 8. If the event of a failure, please refer to Appendix A. before contacting the technical support.
- 9. The manufacturer accepts applications under the warranty and provides technical support only via e-mail or from authorized dealers.
- 10. Contact details of the manufacturer and a list of the authorized dealers are published on the website: [http://www.yachtd.com/.](http://www.yachtd.com/)

# <span id="page-6-0"></span>**I. Product Specification**

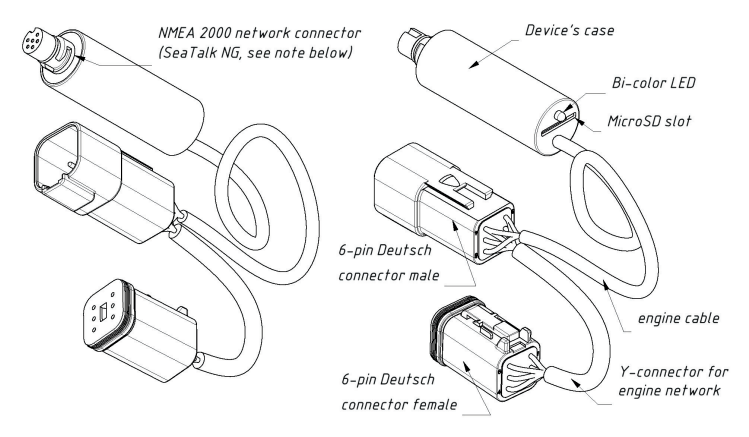

*Figure 1. Drawing of YDEG-04R model of Gateway*

Our devices are supplied with different types of NMEA 2000 connectors. Models with suffix R at the end of model name are equipped with NMEA 2000 connectors compatible with Raymarine SeaTalk NG (as at the picture above). Models with suffix N are equipped with NMEA 2000 Micro Male connectors (see Appendix E).

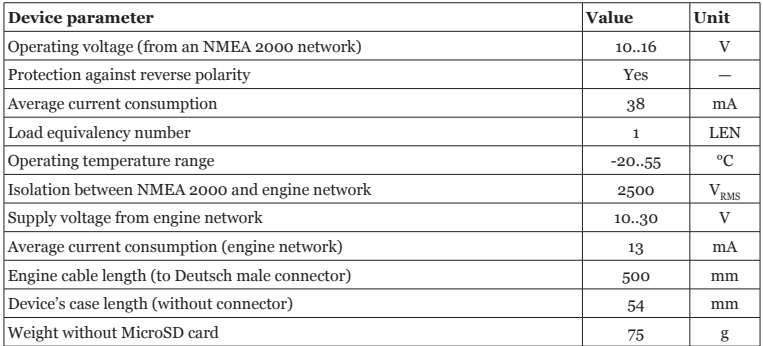

Yacht Devices Ltd declares that this product is compliant with the essential requirements of EMC directive 2014/30/EU.

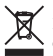

Dispose of this product in accordance with the WEEE Directive. Do not mix electronic disposal with domestic or industrial refuse.

# <span id="page-8-0"></span>**II. MicroSD Slot and Card's Compatibility**

The Device has a slot for a MicroSD card that allows you to configure the Device (see Section V) and update the firmware (see Section VIII).

Since the MicroSD slot is usually not in use when the Device is working, we recommend sealing it with the sticker that is included with the Device or with a piece of tape to prevent water from entering the Device through the slot.

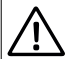

*The Device slot has a 'push-push' mechanism that works on a spring and ensures proper card fixation. Improper loading or unloading (withdrawing your finger to quickly or not waiting for the click) can result in the card being propelled out of the Device up to 5 meters. To avoid possible eye injury, loss of or damage to the card, and other hazards, insert and remove the card with caution.*

The Device supports MicroSD memory cards of all sizes and classes. The MicroSD card must be formatted on a personal computer before use in the Device. The Device supports the following file systems: FAT (FAT12, FAT16, MS-DOS) and FAT32. It does not support exFAT, NTFS, or any other file systems.

Be careful when inserting the MicroSD card into the Device. The card is inserted with the label side toward the LED and with the pin side toward the engine cable.

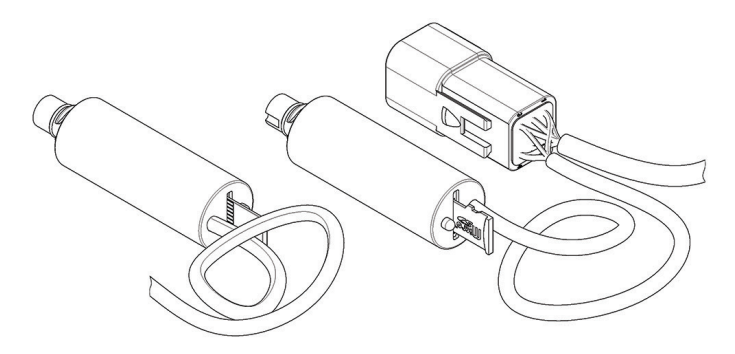

*Figure 1. Device with MicroSD card (pin side visible at left, label side at right)*

# <span id="page-10-0"></span>**III. Installation and Connection to NMEA 2000 Network**

The Device requires no maintenance. When deciding where to install the Device, choose a dry mounting location. Avoid places where the Device can be flooded with water, this can damage it.

The Device is directly connected to the network backbone without a drop cable. Before connecting the Device, turn off the bus power supply. Refer to the manufacturer's documentation if you have any questions regarding the use of connectors:

- SeaTalk NG Reference Manual (81300-1) for Raymarine networks
- Technical Reference for Garmin NMEA 2000 Products (190-00891-00) for Garmin networks

After connecting the Device, close the lock on the connection to ensure its water resistance and reliability.

The Device has an LED which flashes red or green. After turning the power in the NMEA 2000 network on, the Device's LED will give a series of 2 flashes 5 seconds apart. If this does not happen, see Appendix A.

*If your boat has no NMEA 2000 network installed, you should establish a basic NMEA 2000 network first. You cannot simply connect the Gateway to a NMEA 2000 port of your chart plotter. Many manufacturers offer a "Starter Kit" which contains all that is necessary to establish a basic network and connect two devices:*

- *• for Raymarine SeaTalk NG, see Raymarine part number T70134;*
- *• for NMEA 2000, see Garmin part number 010-11442-00.*

# <span id="page-11-0"></span>**IV. Connection to Engine Network**

*Read and become fully familiar with the contents of this section. Never connect the Device to the connector that 'just looks right' until you are sure about its wiring. If you have any doubts, ask a specialist.*

Modern engine networks may seem very complicated and may have many similar connectors with different wiring and different purposes. Some engines, which only differ by one character in the model name, may have a vastly different electronics and different wiring. Be sure that you are using the appropriate manual. Usually, a manual lists the colors of wires, and you may check a connector by the color of the incoming wires.

Never disconnect or connect any connectors when the circuit breaker is ON. The entire installation process must be performed with no power coming into the engine network and with the engines disconnected at the circuit breaker.

The Device uses two data lines called "CAN HIGH" and "CAN LOW", and two power supply lines: VCC (positive) and GND (negative, ground), see Appendix E. We strongly recommend checking the engine connector wiring in the engine's manual, and verifying your engine connector wiring with a simple multimeter to be sure that you find the right connector:

- turn OFF the circuit breaker and check resistance between the CAN HIGH and CAN LOW pins, it must be  $60 - 120$  Ohm;
- turn on the circuit breaker (for some models ignition also should be on) and check voltage on the VCC and GND pins (be careful not to short-circuit anything) of the connector, it must be  $12 - 24$  V.

# <span id="page-12-0"></span>**IV.1 Connection to a Volvo Penta Engine**

The Device is compatible with all versions of Volvo Penta EVC, including the first version EVC-A (also known as EVC-MC or EVC-EC); engines with MDI (Mechanical Diesel Interface, D1 and D2 series); with engines equipped with EDC III (EMS2) and EDC IV systems; with gasoline engines equipped with EFI system (MEFI4B or MEFI5 controllers are supported, with or without EVC system installed); with gasoline engines equipped with Volvo Penta EGC (with or without EVC system installed).

The Gateway is compatible with most of engines manufactured since 2004 and even with some engines manufactured before 2000. Most modern engines (manufactured since 2006) are equipped with different versions of EVC-B, EVC-C, EVC-D, or EVC-E. If any of these versions are fitted on your boat, (regardless if diesel or gasoline engine) please refer section IV.1.6 for installation details. Please also see IV.1.6 for engines with MDI (Mechanical Diesel Interface), which are used in the popular D1 and D2 series of engines (for example, D2-40F).

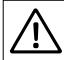

*Do not connect the Device to any connectors labeled "Panel", "Diagnostics", "Datalink", "Aux" or "Senders". If you have any doubts, ask a specialist.*

When connected to both the NMEA 2000 and the engine network, the Device should give a signal indicating data in the engine network (see Section VII) immediately after the ignition is turned on.

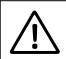

*The plug supplied with the Device is not a terminator of a CAN bus. It connects two CAN buses on the 6-pin connector (see Appendix E).*

# <span id="page-13-0"></span>**IV.1.1 Connection to EFI Engines (Gasoline, 2004-2005)**

Only engines equipped with an MEFI4B controller and later are supported (for example, 8.1 Gi-E, 8.1 OSi-A, 8.1 Gi-EF, 8.1 GXi-D, 8.1 GXi-E and many other). An adaptor cable for the Marine Data Link Connector is required (available in accessories on the ordering page). The cable has both male and female connectors (Y-connector), so you can use diagnostics equipment with the Gateway connected.

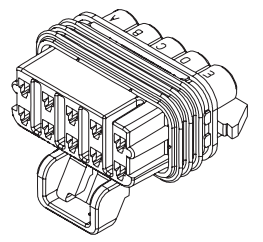

*Figure 1. Marine Data Link Connector (with dust cap removed)*

Note that ten wires must be connected to the Marine Data Link Connector from the engine side. Otherwise, it means that your engine is equipped with an older MEFI version (MEFI3, MEFI4) which is not compatible with the Device

*Note: you can use the supplied 6-pin plug as a dust cap for the unused Device connector.*

# <span id="page-14-0"></span>**IV.1.2 Connection to EGC Engines (Gasoline, 2005 and Later)**

*Note: If an EVC system is fitted, see the EVC section details*.

The Device is compatible with all EGC engines (8.1Gi-H, 8.1GXi-G, 8.1OSi-D and many other).

Device is connecting to EVC/Vodia 8-pin Deutsch connector with adaptor cable (see Appendix F, available in accessories at ordering page). The cable has male and female connectors both (Y-connector), so you can use diagnostics equipment with Gateway connected.

*Note: you can use supplied 6-pin plug as a dust cap for the free Device connector.*

# **IV.1.3 Connection to EDC III (EMS2), EDC IV (Diesel)**

*Note: If an EVC system is fitted, see the EVC section details.*

To connect with EDC III (EMS2) engines, an EVC/Vodia 8-pin adaptor cable (see Appendix F, available in accessories on the ordering page) is required. The adaptor cable must be connected to the engine's 8-pin Deutsch connector, or in line (cable has a built-in Y-connector) between the ECU (Engine Control Unit) and the CIU (Control Interface Unit).

The Gateway is compatible with EDC IV engines, but the wiring may differ depending on the instruments installed. A 6-pin Deutsch Vodia connector usually has four wires (power and J1708) only and cannot be used for a Gateway connection. Please refer your installation diagram and follow the instructions from section IV.3.

## **IV.1.4 Connection to EVC-A MC (EVC-MC, EVCmc) Engines (2004-2006, Diesel and Gasoline)**

Unlike other EVC engines, EVC-A MC (used in the D3-160A-A engine and some others engines) use the Volcano protocol which is physically compatible with the J1939 protocol, but differs at the software level. Engine revolutions, coolant temperature, boost pressure, battery voltage and engine hours are supported. The Engine Gateway must be connected in series with the engine <span id="page-15-0"></span>and Helm Interface Unit (HIU).

Connections can be made with a "EVC-A MC 12-pin C5:ENGINE" adaptor cable (available in accessories on the ordering page). This cable contains a Y-connector, and must be connected between the C5:ENGINE (grey) connector of HIU (Helm Interface Unit) and the engine cable.

Connection can also be made using an EVC/Vodia 8-pin adaptor cable (see Appendix F, available in accessories on the ordering page). The Y-connector of this cable must be connected between the ECU (Engine Control Unit) and the cable to the HIU. Note that this connection point may be located far from the NMEA 2000 backbone, and an additional NMEA 2000 drop cable may be required.

The multisensor interface is a different CAN network on this ECU, and to get multisensor data (water temperature, depth and speed), an additional Gateway with an "EVC-A Multisensor" adaptor cable (available in accessories on the ordering page) is required. The Y-connector of this adaptor cable must be connected between the C4:MULTISENSOR (yellow) connector of the HIU and the multisensor cable.

*Note: you can use the supplied 6-pin plug as a dust cap for the unused Device connector.*

To activate support of Volcano protocol (required on Gateways connected to both a C5:ENGINE and a C4:MULTISENSOR), the setting VOLCANO=ON must be set (see V.21).

Water temperature, depth and speed can be calibrated with settings V.22-V.24 .

# **IV.1.5 Connection to EVC-A EC (EVC-EC, EVCec) Engines (2002-2005)**

This type of EVC system used on D4 and D6 engines was manufactured from 2002-2005 (for example, D4-210A-A). An adaptor cable, "EVC-A EC 12-pin X5:MULTILINK" is required (available in accessories on the ordering page). The Y-connector of this cable must be connected between the X5:MULTILINK port of the HCU (Helm Control Unit) and the sync cable.

One Gateway is enough for a twin-engine installation.

*Note: you can use the supplied 6-pin plug as a dust cap for the unused Device connector.*

## <span id="page-16-0"></span>**IV.1.6 Connection to Other EVC Versions and MDI (Engines from After 2005, EVC-B and Later)**

This connection can be made at the following points (please, read also the details below):

- If the system has an EVC tachometer (with a needle gauge and a small LCD display) connected by a 6-pin Deutsch connector (see Fig. 2 on the next page), the best option is to connect the Gateway in-line with a tachometer (no extra cables are required, the Gateway is equipped with a 6-pin Y-connector);
- If the system has an HCU (Helm Control Unit) with a 6-pin "Multilink" connector (usually the connector and/or the cable label are yellow), the Gateway can be connected to this port (in line with the existing cable);
- If the system has a Multilink Hub (casing usually made completely of yellow plastic, 6-pin connectors), the Gateway can be connected to any port of the hub.

If the engines are connected to a single network (joined with a sync cable), one Device is adequate for transferring data from all engines to the NMEA 2000 network. The Device supports up to 8 engines on a network. If the engines are not united on a single network, a separate Device will be needed for each one.

The basic test is to switch the cables of the EVC tachometers. If the port tachometer shows data of the starboard engine, it means that you need a dedicated Gateway for each engine (it is less expensive than installing a sync cable). If the port tachometer still shows port engine data, then one Gateway is enough.

The Device has a built-in Y-connector, and to connect the Device before the EVC tachometer, you only need to disconnect the tachometer cable, connect it to the Device, and connect the cable from the Device to the tachometer. If the engines are united on a network and there are multiple tachometers, you can choose any of them, whichever is most convenient.

Note that if you are installing the Gateway in the place of a broken EVC tachometer, the plug supplied with the Device must be installed in the unused connector of Device. This plug connects the two CAN interfaces (CAN1 and CAN2, see Appendix E). The engine controller sends data on the CAN1 interface and monitors the echo on CAN2. CAN1 and CAN2 are joined in EVC tachometer. If the tachometer is not installed and the plug is not set, the engine controller will see no echo at CAN2 and will stop data transmission.

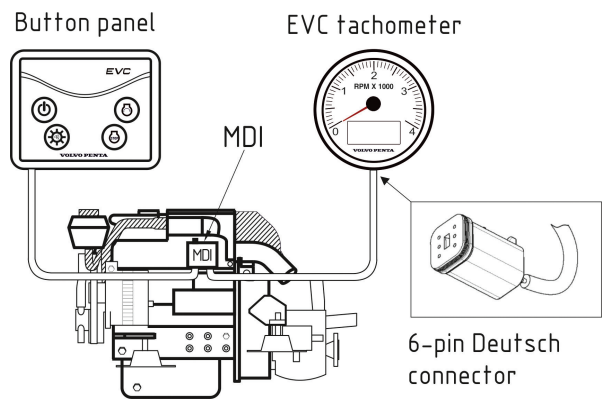

*Figure 2. Volvo Penta engine with MDI and EVC tachometer*

In case of connection to a free "Multilink" port of the HCU (not in series with any of the existing Multilink connections), setting of supplied plug is required. In case of connection to the free port of a Multilink hub, the plug is required only if no other EVC equipment is connected to the hub (if you are unsure, you can initially connect Device without the plug, and install the plug in case of failure).

Note that the plug (Deutsch connector of male type) cannot be installed if you are connecting the Gateway to the HCU or a hub without an EVC cable, because the required Device connector (female) will be inserted in the HCU/hub. In this case you can contact us before ordering, and we'll supply you with a female type

plug instead of the male type free of charge. You can also join the pins of the female Device connector yourself (CAN1 HIGH with CAN2 HIGH, CAN1 LOW with CAN2 LOW, see Appendix E). This situation is very rare in practice.

# <span id="page-19-0"></span>**IV.2 Connection to BRP Rotax Engines**

*BRP CAN protocol differs from J1939 and Volvo Penta EVC protocols and requires configuration of the Device. BRP CAN diagnostics connector wiring is also differ from the Device's engine connector wiring; you should change the pins in the connector or use an adaptor cable.*

The Device supports up to two BRP engines on a network. The following data are supported:

- engine speed;
- engine hours;
- engine temperature;
- boost pressure:
- keyswitch battery voltage:
- fuel rate;
- fuel tank level;
- engine warnings transmitted in J1939 messages with PGN 65226; native engine warnings (see Table 3 in VI.3)

To activate BRP CAN protocol support, you should add the following lines to the configuration file (see V.19 and V.20 for details):

> BRP\_ROTAX=ON ENGINE\_CAN\_SPEED=500

Please note that the Device must be rebooted before the new CAN bus speed comes into effect.

Usually, that is all that you need to do to change in the default settings.

Engines in a BRP CAN network have no J1939 addresses, but addresses are used in the Device's settings to map engines to NMEA 2000 identifiers. The Device will save port engine data for the engine configured with J1939 address 0, and starboard engine data to the engine configured with J1939 address 1. If the data for the port and starboard engines are reversed on the chart plotter's screen, you must change the default settings to:

ENGINE  $0=1$ ENGINE\_1=0

Only one fuel tank is supported for BRP CAN in this version. The vessel's fuel tank level is transmitted to the NMEA 2000 fuel tank with the "0,PORT" setting. By default (with the setting FUEL\_0=0,PORT), the vessel's fuel tank will be displayed as the first fuel tank on NMEA 2000 gauges.

Note, you may set the fuel type for your tank (see V.5):

## FUEL=GASOLINE

But many chart plotters cannot display gasoline tanks, so use DIESEL in case of compatibility issues.

Engine data are available at the diagnostics connector of BRP CAN, it can be located near a fuse box.

The BRP CAN diagnostics connector is the same 6-pin Deutsch connector as used in the Device, but the wiring is different. To physically connect the Device to the engine network, you should use an adaptor cable, available in accessories on the ordering page. Or you can disassemble the Device's connector and change the pin order.

# <span id="page-21-0"></span>**IV.3 Connection to J1939 Engines**

*Adaptor cables for some J1939 engines (including Caterpillar and Yanmar) are available. Please, check our web site for current information.*

The Device works with engines and engine networks using the widespread J1939 standard, which at the physical level is a CAN bus with 250 kbps speed. J1939 is the standard for automobiles, heavy equipment, and industrial engines and generators.

With factory settings, the Device does not transfer data to the J1939 network (only from it), so proper installation of the Device will have no effect on the work of this network. However, you can configure settings VI.32 and VI.33 to forward data (like speed or course) from an NMEA 2000 to an engine's network if it is required for the trip computer or other equipment in the engine's network.

Connect the contacts (3) CAN1 HIGH and (1) CAN1 LOW from the Device (see Appendix E) to the CAN HIGH and CAN LOW signals of the J1939 network. The (4) and (6) contacts on the connector must have power coming in between 12V and 24V. The CAN2 HIGH contact (5) and CAN2 LOW (2) contact are not connected to the Device.

The connectors used in the Device are Deutsch DT04-6P and DT06-6S (see Appendix E), which can be obtained in any auto parts store or a specialized internet store, such as Mouser Electronics ([www.mouser.com](http://www.mouser.com.)).

Please check the CAN and power lines as described at beginning of chapter IV.

## <span id="page-22-0"></span>**IV.4 Connection to SmartCraft Engines**

The SmartCraft protocol is used in Mercury and MerCruiser engines, and differs from J1939 and Volvo Penta EVC protocols and requires configuration of the Device. The Gateway can be connected to a 10-pin SmartCraft connector with the adaptor  $\overline{Y}$ -cable, available on our website.

The Device supports up to four SmartCraft engines on a network. A list of the supported data and warnings is available in Appendix H. Note that the number of NMEA 2000 engine warnings is limited and cannot cover all SmartCraft warning and error codes. To activate the SmartCraft protocol support, the V.35 setting must be set to ON (SMARTCRAFT=ON).

Engines in a SmartCraft network has numbers from 0 to 3 and the transmission has no dedicated address. In the Gateway settings, engine numbers must be used instead of J1939 engine or transmission addresses. Each engine may have two fuel tanks (port and starboard).

The recommended configuration for a vessel with four engines, one battery and four fuel tanks connected to engine #0 (port) and engine #1 (centerline port) is:

> SMARTCRAFT=ON ENGINE\_0=0 ENGINE\_1=1 ENGINE\_2=2 ENGINE\_3=3 NMEA\_ALTERNATOR=KEYSWITCH TRANSMISSION\_0=0 TRANSMISSION\_1=1 TRANSMISSION\_2=2 TRANSMISSION\_3=3 FUEL\_0=0,PORT FUEL\_1=0,STARBOARD FUEL\_2=1,PORT

FUEL\_3=1,STARBOARD BATTERY\_0=1 BATTERY\_1=OFF

# <span id="page-24-0"></span>**V. Configuring the Device**

To configure the Device, a text file with the configuration should be created and named YDEG.TXT in the root folder of the MicroSD card. A sample of the configuration file is in Appendix D.

The file contents must conform to these rules:

- parameters and their values must be entered in UPPER CASE;
- each parameter must be on its own line;
- commentary lines must start with the # symbol.

Insert the card with a configuration file into the Device and in a few seconds you will see three LED signals (see Section VII) indicating that the configuration file has been processed. A file YDEGSAVE.TXT will be created on the memory card with the current configuration of the Device. After the three LED signals, you can remove the card and check the new YDEGSAVE.TXT file to be sure that the configuration file has been properly interpreted.

You also can load an empty configuration file (zero length) into the Device to get the YDEGSAVE.TXT file with the full configuration of the Device and then use it as a template to configure the Device.

## *1. ENGINE\_x=y*

*x — identifier of an engine on the NMEA 2000 network [0..7]*

*y — address of the engine on the J1939 network [0..253,OFF]*

*Factory configuration (from x=0 to 7): 0, 1, OFF, OFF, OFF, OFF, OFF, OFF*

Engines on the NMEA 2000 network have identifiers. The port engine (or the only engine on the vessel) has an identifier of 0; the identifier increase from port to starboard.

The engines on the J1939 network have addresses, with the port engine having the address of 0, and following engines having the address of 1 and so on. But this rule may not always be kept.

For example, a catamaran has 2 engines not connected by a single network, both engines will have an address of 0 on their separate J1939 networks. In this case, the following settings should be used:

Device connected to the port engine Device connected to the starboard engine

ENGINE\_0=0 ENGINE\_1=OFF ENGINE\_0=OFF  $ENGINE_{1=0}$ 

The value OFF is guaranteed to prevent the transfer of data to the NMEA 2000 network for the given identifier.

Engines in the BRP CAN and SmartCraft networks have no J1939 addresses, but this setting is used to identify port and starboard engines. Please see IV.2 and IV.4 for details.

*2. NMEA\_BATTERY= [KEYSWITCH | CHARGING | POWER\_INPUT | OFF]*

*Factory setting: KEYSWITCH*

Equipment in the NMEA 2000 network can display data on the battery's voltage. In the NMEA 2000 network may already have sensors to detect the battery voltage. In this case, you can set the value of this parameter to OFF in order to exclude the transfer of information about the batteries' charge.

The engine can provide data about the ignition (keyswitch) battery voltage, voltage in the charging circuit, and the potential of an additional battery that is connected to the engine. With this option, you can specify that this data be transferred as information about the battery charge.

What information gets transferred by the engine and what the meaning of the data is depends on the engine's software and settings of the engine network. For example, a Volvo Penta D2-40F transfers only the ignition (keyswitch) battery information — other data is not available.

## *3. BATTERY\_x=y*

- *x — identifier of the battery on the NMEA 2000 network [0..7]*
- *y — the address of the engine or equipment on the J1939 network that provides the data on the battery potential [0..253,OFF].*

*Factory settings (from x=0 to 7): OFF, 0, OFF, OFF, OFF, OFF, OFF, OFF* 

Batteries on the NMEA 2000 network have identifiers analogous to engines. The value, though, is not related to the location or purpose of the battery.

For example, on a sailing yacht with a single engine, data on the service battery will be transferred by a special sensor on the NMEA 2000 network. The service battery has an identifier of 0 on the NMEA 2000 network. The engine has an address of 0 on the J1939 network and provides data about the ignition (keyswitch) battery. Then the correct configuration file would look like this:

> ENGINE\_0=0 NMEA\_BATTERY=KEYSWITCH BATTERY\_0=OFF BATTERY<sub>1=0</sub>

## *4. NMEA\_ALTERNATOR=[KEYSWITCH | CHARGING | POWER\_INPUT | OFF]*

*Factory setting: KEYSWITCH*

Along with data about the current parameters of the engine's operation, the Device can provide data about the voltage potential of the alternator of the given engine. The possible values of the parameter are described in NMEA\_BATTERY. The data for the engine will be transferred only if the list of BATTERY\_x parameters contains a battery with the same J1939 address as the engine.

*5. FUEL=[DIESEL | GASOLINE | OFF]*

*Factory setting: DIESEL*

The OFF value completely blocks sending of data about the level of fuel in the tanks. The values DIESEL and GASOLINE are used when sending message about the level of fuel to specify the fuel type.

Note that many chart plotters cannot display gasoline tanks; use DIESEL as the value if there are compatibility issues.

## *6. FUEL\_x=[y,z|OFF]*

- *x identifier of the fuel tank on the NMEA 2000 network [0..9]*
- *y address of the engine (or other equipment) of the J1939 network, providing data on the level of fuel in the tank [0..254]*
- *z tank [PORT, STARBOARD]*

*Factory setting (from x=0 to 7): {0,PORT}, {0,STARBOARD}, OFF, OFF, OFF, OFF, OFF, OFF, OFF, OFF*

The engine and other equipment on the J1939 network can send information about two fuel tanks which are nominally counted as the first and second, or left and right, port or starboard (J1939 SPN 96 or SPN 38).

Example of the configuration file:

FUEL=DIESEL FUEL\_0=0,PORT FUEL\_1=0,STARBOARD FUEL\_2=OFF

In the BRP CAN network, only one fuel tank is supported, its data is stored to the fuel tank with the "0,PORT" setting, see IV.2 for details.

In a SmartCraft network, two fuel tanks (port and starboard) can be connected to each engine. Use the engine number (0..3) instead of the address of the engine.

*7. MDI\_PROP\_MESSAGE=[ON|OFF]*

*Factory setting: ON*

Turns on processing of messages from the Volvo Penta MDI (Mechanical Diesel Interface, installed on engines D1 and D2) about the engine's status and warnings (see VI.1). These messages are proprietary Volvo Penta extension of J1939 standard.

#### *8. MDI\_AUX\_MASK=x*

*x — 24-bit mask, hexadecimal number 000000…FFFFFF*

*Factory setting: 000000*

This parameter controls mapping of the signal of auxiliary sensor of the Volvo Penta MDI (AUX, see VI.1) to the engine's status in the NMEA 2000 network. For example, if an auxiliary sensor is installed and signals that there is water in the fuel, set the value of the mask in 000100 (hexadecimal number, bit 9 is set) in accordance with the table in Appendix B. See also MDI\_PROP\_MESSAGE.

## *9. MDI\_SYS\_FAULT\_MASK=x*

*x — 24-bit mask, hexadecimal number 000000…FFFFFF Factory setting: 000000*

Displays the "System fault" status of the Volvo Penta MDI block (see VI.1) on the status of the engine on the NMEA 2000 network. See also the description of MDI\_AUX\_MASK and MDI\_PROP\_MESSAGE.

*10. ALERT\_x=[y,w,z|OFF]*

*x — digit from 0 to 9, internal index of the Device* 

*y — 24-bit mask, hexadecimal number 000000…FFFFFF*

*w — decimal number of SPN, see the manual of your specific engine*

*z — decimal number FMI, from 0 to 31, see the manual of your engine*

When a diagnostic message (PGN 65226) with specified SPN and FMI codes is received from the engine, set the bits of the engine status in NMEA 2000 to according to the mask. For example:

*ALERT\_0=000020,158,1*

Set the sixth bit (hexadecimal 000020) in the engine status (see Appendix B), indicating "Low System Voltage", when a diagnostic message received with the SPN and FMI equal to 158 and 1, respectively.

*11. ALERT\_WARN1\_MASK=x*

*x — 24-bit mask, hexadecimal mask, hexadecimal number 000000…FFFFFF Factory setting: 000000*

Set bit 17 of the engine status ("Warning Level 1") if at least one bit of the current engine status matches the specified mask. Use of this setting is described in VI.4.

## *12. ALERT\_WARN2\_MASK=x*

*x — 24-bit mask, hexadecimal number 000000…FFFFFF Factory setting: 000000*

Set bit 18 of the engine status ("Warning Level 2") if at least one bit of the current engine status matches the specified mask. Use of this setting is described in VI.4.

*13. ALERT\_POWER\_REDUCTION\_MASK=x*

*x — 24-bit mask, hexadecimal number 000000…FFFFFF Factory setting: 000000*

Set bit 19 of the engine status ("Power Reduction") if at least one bit of the current engine status matches the specified mask. Use of this setting is described in VI.4.

## *14. NMEA\_ALERT\_MASK=x*

*x — 24-bit mask, hexadecimal number 000000…FFFFFF Factory setting: FFFFFF*

Only bits set in this mask can be set by the Device in the engine status in NMEA 2000. Use of this parameter is described in Section VI.5. See V.30 also.

#### *15. TRANSMISSION\_x=y*

— 30 — *Factory configuration (from x= 0 to 7): 3,4,OFF,OFF,OFF,OFF,OFF,OFFx — identifier of a transmission on the NMEA 2000 network [0..7] y — address of the transmission on the J1939 network [0..253, OFF]*

Like a port engine (see V.1), port transmission has an identifier 0 in NMEA 2000; the identifier increase from port to starboard. The value OFF is guaranteed to prevent the transfer of data (current gear, oil temperature and pressure) to the NMEA 2000 for the given identifier. See V.30 also.

For SmartCraft network, engine number (0..3) should be used instead of transmission address.

*16. TANK\_CAPACITY\_x=y|DEFAULT*

*x — fuel tank number y — volume in liters*

Fuel level data are transmitted in the engine network as a percentage. Use this setting to specify the volume of fuel tank. If this value is set, volume will be transmitted together with the fuel level in percent to the NMEA 2000 network. The DEFAULT value prohibits transmission of the tank volume.

*17. TANK\_CALIBRATION\_x=p4,p8,...,p95|OFF*

*x — fuel tank number* p4,p8,…,p95 — 12 calibration points (decimal values, 0..100) *Factory setting: OFF for all tanks*

Resistive fuel level sensors cannot take into account the shape of the fuel tank, and the readings usually have substantial error. This setting defines 12 calibration points for 4, 8, 12, 20, 30, 40, 50, 60, 70, 80, 90 and 95% readings (assuming that 0% and 100% readings do not require calibration). For each point, you should specify the correct reading value. For example, if your fuel gauge shows 50% when the tank actually is only 19% full, then you should set 19 as the value for the 50% calibration point (7th value in the calibration string).

To simplify obtaining the calibration string, we prepared an Excel file available on our [web site.](http://www.yachtd.com/) You only need to specify your gauge's readings and the measured remaining fuel volume to get the calculated calibration string.

*18. EXHAUST\_TEMP=ON|OFF*

*Factory setting: ON*

Allows or denies transmission of exhaust gas temperature. Legacy chart plotters may not show this data.

*19. BRP\_ROTAX=ON|OFF*

*Factory setting: OFF*

Turn on/off the support of BRP CAN protocol, used in Bombardier Recreational Products engines, e.g. Rotax 1503. Note that this protocol uses a different CAN speed (see the next setting).

*20. ENGINE\_CAN\_SPEED=50|125|250|500*

*Factory setting: 250*

Switch the speed of engine network interface between 250 kbps (default setting used in Volvo Penta EVC, SmartCraft and J1939 engines), 500 kbps (used in BRP CAN), 50 and 125 kbps (experimental, no practical application). Note that the device must be rebooted for the change to take effect.

*21. VOLCANO=ON|OFF*

*Factory setting: OFF*

This setting is required on Gateways connected to the C4:MULTISENSOR (yellow) or C5:ENGINE (grey) ports of an EVC-A MC (EVCmc) system only. Please see IV.1.4 for details.

*22. WATER\_DEPTH\_OFFSET=x*

*x – OFF (default value) or a number from -1000 to 1000*

Positive numbers (in centimeters) represent the distance from the transducer to the water line and negative values represent the distance from the transducer to the keel. This value is sent as the transducer offset (in separate data field) of the "Water Depth" message in NMEA 2000.

The OFF value turns off sending of the "Water Depth" message. This setting is used on Devices connected to the C4:MULTISENSOR port of an EVC-A MC (EVCmc) system only (see IV.1.4), setting V.21 must be set to ON.

#### *23. WATER\_SPEED\_CORRECTION=x*

#### *x – OFF (default value) or a number from -1000 to 1000*

Numbers indicate speed correction factor in percent (10 is +10%). Speed is sent in the "Speed, Water Referenced" message of NMEA 2000.

The OFF value turns off sending of the "Speed, Water Referenced" message. This setting is used on Devices connected to the C4:MULTISENSOR port of an EVC-A MC (EVCmc) system only (see IV.1.4), setting V.21 must be set to ON.

#### *24. WATER\_TEMP\_OFFSET=x*

#### *x – OFF (default value) or a number from -1000 to 1000*

Numbers are in 0.1 Celsius, -10 means that readings will be decreased by 1 degree Celsius. Temperature is sent as sea temperature in the "Temperature, Extended Range" message of NMEA 2000.

The OFF value turns off the sending of "Temperature, Extended Range" messages. This setting is used on Devices connected to the C4:MULTISENSOR port of an EVC-A MC (EVCmc) system only (see IV.1.4), setting V.21 must be set to ON.

## *25. INTAKE\_MANIFOLD\_TEMP=x*

#### *x – OFF (default value) or a number from 1 to 252*

NMEA 2000 has no data type for transmitting intake manifold temperature (supported in Volvo Penta, J1939, SmartCraft and BRP Rotax engines). Moreover, many chart plotters have gauges for a limited set of data types.

This setting is added to work around these limitations. OFF blocks the sending of temperature messages, and values 1 to 252 cause sending of "Temperature, Extended Range" NMEA 2000 messages with the temperature of following data type:

01 = Outside Temperature 02 = Inside Temperature

03 = Engine Room Temperature  $04 =$ Main Cabin Temperature 05 = Live Well Temperature  $06 =$  Bait Well Temperature 07 = Refrigeration Temperature 08 = Heating System Temperature 09 = Dew Point Temperature 10 = Wind Chill Temperature, Apparent 11 = Wind Chill Temperature, Theoretical 12 = Heat Index Temperature 13 = Freezer Temperature  $14 =$  Exhaust Gas Temperature 15 through 128 Reserved 129 through 252 Generic Temperature Sources other than those defined

Therefore, you can map intake manifold temperature to one of the temperature gauges supported by your NMEA 2000 displays.

## *26. EDC2=x*

*x – OFF (default value) or ON*

Turn on or off experimental support of EDC II. Volvo Penta engines with EDC II use a J1939 interface for engine synchronization only. This means that the port engine sends actual revolutions, and the starboard engine listens and synchronizes revolutions. Unfortunately, other data are not present on the J1939 interface. You can connect YDEG to a sync cable (yellow/white is CAN HIGH, yellow/grey is CAN LOW) and even "emulate" twin engines for chart plotters:

EDC2=ON ENGINE\_0=0 ENGINE\_1=0

With the above settings, you can see two engines on your chart plotter, but actually both RPM gauges will show port engine data. Please, see setting V.29 to learn more about EDC II engines support.

## *27. PASS\_PGN=x*

*x – empty or list NMEA 2000 or J1939 PGNs separated by comma Factory setting: empty*

Forward specified messages from an engine network to a NMEA 2000 network. Many motorboats have NMEA 2000 transducers installed in an engine network, and YDEG allows forwarding of this data and display on the chart plotter (see the next setting also).

To forward water depth (NMEA 2000 PGN 128267), speed through water (PGN 128259), and water temperature (PGN 130310), add the following line to the YDEG.TXT file (up to 20 PGNs can be specified):

PASS\_PGN=128267,128259,130310

*28. PASS\_ADDR=OFF|YDEG|AS\_IS|n*

*n – number from 0 to 253 Factory setting: OFF*

Different devices in engine and NMEA 2000 networks can have matching addresses. And forwarding of such messages can cause conflicts. To avoid conflicts, YDEG can use its own, original address or a specified address as the sender address in the forwarded messages. This is managed by the PASS\_ADDR setting.

OFF value turns off the forwarding of messages, with AS\_IS messages being forwarded as is (with original sender address). If the YDEG value is chosen, the address of Gateway will be used, or you can set a fixed address in a range of 0 – 253.

The YDEG value is a recommended option in the case of forwarding NMEA 2000 messages. The AS\_IS option should be used to forward J1939 messages. For example, to forward active diagnostic trouble codes from one or multiple engines:

PASS\_PGN=65226 PASS\_ADDR=AS\_IS

#### *29. Setting group starting with J1708*

These settings are designed for our experimental J1708/J1587 adaptor. This adaptor connects EDC I, EDC II and other old engines equipped with J1708/J1587 (serial, two wires) diagnostics interface. Please, check our web site for the latest information about the adaptor.

#### *30. TRANMISSION\_ALERT\_MASK=x*

*x — 5-bit mask, hexadecimal number 00…1F Factory setting: 1F* 

Only bits set in this mask can be set by the Device in the transmission status in NMEA 2000. Use of this parameter is described in Section *VI.5.*

## *31. HOURS\_OFFSET=x*

*x - number of seconds, 0..10000000 Factory setting: 0* 

The number of seconds which are added to engine hours. Some users have replaced ECU and EDC modules, which reports engine hours since installation of module. This setting helps to get real data on gauges.

#### *32. J\_PASS\_PGN=x*

*x – empty or list of NMEA 2000 or J1939 PGNs separated by comma Factory setting: empty*

Forward specified messages from an NMEA 2000 network to an engine network. Some boats have trip/fuel computers installed in the engine network that require NMEA 2000 speed data.

To forward speed through water (PGN 128259) and speed over ground with course (PGN 129026), add the following line to the YDEG.TXT file (up to 20 PGNs can be specified):

J\_PASS\_PGN=128259,129026

## *33. J\_PASS\_ADDR=OFF|AS\_IS|n*

*n – number from 0 to 253 Factory setting: 210*

The network address is used to send messages to the engine's network. Addresses below 180 can be occupied by various devices. The OFF value turns off the forwarding of messages, with AS\_IS messages being forwarded as is (with the original sender address).

It is recommended to keep the factory setting if you have no reasons to change it.

*34. TRANS\_ALERT\_x=[y,w,z|OFF]*

*x — digit from 0 to 9, internal index of the Device y — 5-bit mask, hexadecimal number 00…1F w — decimal number of SPN, see the manual of your specific engine z — decimal number FMI, from 0 to 31, see the manual of your engine*

When a diagnostic message (PGN 65226) with specified SPN and FMI codes is received from the engine's transmission, set the bits of the transmission status in NMEA 2000 according to the mask. For example:

TRANS\_ALERT\_0=08,124,18

Set the fourth bit (hexadecimal 08) in the transmission status (see Appendix B, Table 2), indicating "Low Oil Level", when a diagnostic message received with the SPN and FMI equal to 124 and 18, respectively.

```
35. SMARTCRAFT=ON|OFF
```
*Factory setting: OFF*

Activates SmartCraft protocol support used in Mercury and MerCruiser engines (see VI.4 for details).

# <span id="page-37-0"></span>**VI. Display Engine and Transmission Status (Warnings)**

The standard NMEA 2000 defines 24 warnings for engine status and 5 for transmission status that are listed in Appendix B. The NMEA 2000 displays and chart plotters can support display of the engine status in different varying degrees.

## *1. Volvo Penta D1 and D2 engines*

The low-power engines for sailing yachts, Volvo Penta series D1 and D2, are equipped with electronic control block MDI (Mechanical Diesel Interface) and have a few sensors connected to the MDI which report on a small number of problems: engine overheating, low oil pressure, and low ignition battery voltage.

The MDI block, unlike electronic blocks of other engines, provides data about the condition with a proprietary message. To process these messages, the parameter MDI PROP MESSAGE must be set to ON (see V.7).

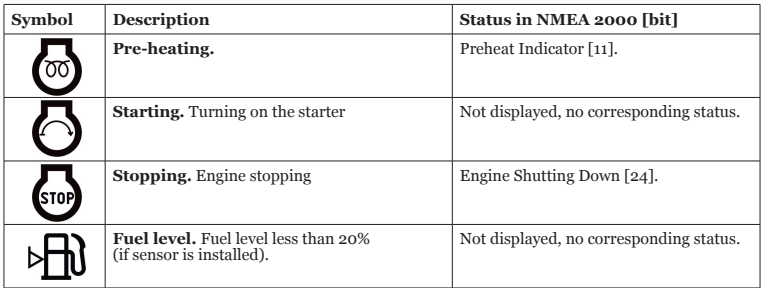

*Table 1. Display of engine status for D1 and D2 engines in NMEA 2000*

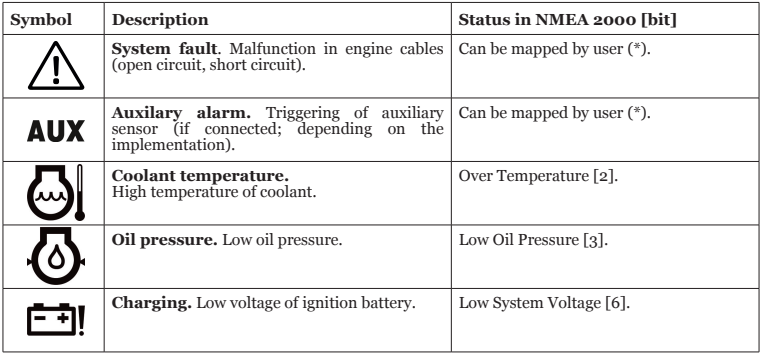

*\* The conditions "System fault" and "Auxiliary alarm" can be mapped by the user to bits of engine status in NMEA 2000 using the settings:MDI\_AUX\_MASK and MDI\_SYS\_FAULT\_MASK (see V.8 and V.9)*

## *2. Other Volvo Penta and J1939 engines*

Modern engines can have more than 10 different sensors and provide hundreds of diagnostic codes (in J1939 messages with PGN 65226). Generally used diagnostic codes are described in the J1939 standards.

*Table 2. Display of J1939 engine and transmission status*

| Description                         | <b>SPN</b> | <b>FMI</b>   | Engine status display<br>in NMEA 2000 [bit] |  |
|-------------------------------------|------------|--------------|---------------------------------------------|--|
| Low fuel pressure                   | 94         | 1, 18        | Low Fuel Pressure $[5]$                     |  |
| Water in fuel                       | 97         | $\Omega$     | Water in Fuel [9]                           |  |
| Low engine oil level                | 98         | $\mathbf{1}$ | Low Oil Level $[4]$                         |  |
| Low engine oil pressure             | 100        | 1, 18        | Low Oil Pressure [3]                        |  |
| High boost pressure                 | 102, 106   | 1, 16        | High Boost Pressure [12]                    |  |
| High coolant temperature            | 110        | 1, 16        | Over Temperature [2]                        |  |
| Low coolant level                   | 111        | 1.           | Low Coolant Level [7]                       |  |
| Low battery voltage                 | 158        | 1.           | Low System Voltage [6]                      |  |
| Engine over speed                   | 190        | 0, 16        | Rev Limit Exceeded [13]                     |  |
| High oil temperature (transmission) | 177        | 0,16         | Transmission Over Temperature [2]           |  |
| Low oil pressure (transmission)     | 127        | 1,18         | Transmission Low Oil Pressure [3]           |  |
| Low oil level (transmission)        | 124        | 1            | Transmission Low Oil Level [4]              |  |

With the ALERT x and TRANS\_ALERT\_x parameters, you can independently display up to 10 diagnostic codes on engine and transmission status bits in NMEA 2000 (see V.10 and V.34).

## *3. Bombardier BRP Engines*

The Engine Gateway supports native fault codes of BRP engines in addition to fault and diagnostics codes transmitted with J1939 DM1 messages (see Table 2 above).

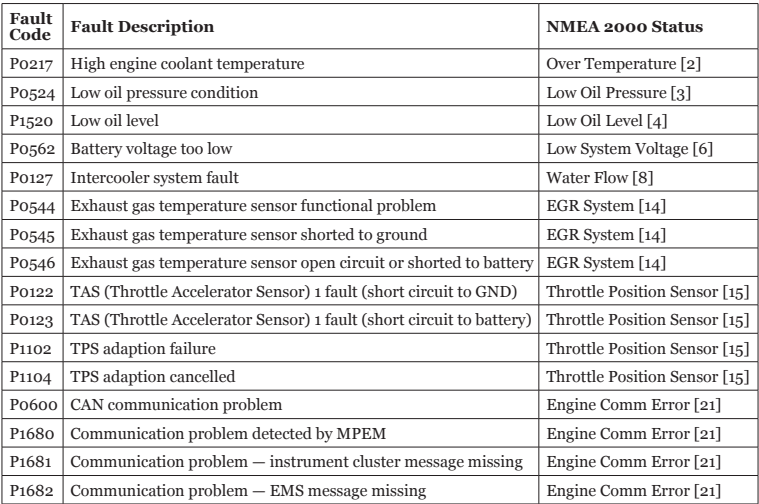

Not all BRP CAN fault codes can be mapped to a NMEA 2000 engine status, because NMEA has only 24 engine status flags (see Appendix B). But you can define mapping of additional fault codes with the ALERT\_x setting (see V.10).

For example, to map P1030 to "Maintenance Needed", you should place the following line in the configuration file.

ALERT\_0=080000,4144,0

Where 080000 is the hex mask of "Maintenance Needed" (see Appendix B), 4144 is a decimal equivalent of hexadecimal 1030 (BRP fault codes are hexadecimals), the last number  $-0$   $-$  can be any value from 0 to 31 (not used).

## *4. Combination warnings*

Engine status bits in NMEA 2000 like "Warning Level 1", "Warning Level 2", and "Power Reduction" are combination warnings. Non-critical issues like low battery voltage or water in the fuel filter can initiate second-level general warnings, and engine over-heating or low oil pressure are first-level warnings. Display or indicating devices can display these statuses with yellow or red lights, respectively.

Using the ALERT\_WARN1\_MASK, ALERT\_WARN2\_MASK and ALERT\_POWER\_REDUCTION\_MASK (see V.11-V.13), you can configure how these statuses are turned on.

For example, to have the "Warning Level 2" status turn on when water is in the fuel filter (bit 9) or when there is low system voltage (bit 6), you should assign the following mask (assigned in hexadecimal values): ALERT\_WARN2\_MASK=000120

## *5. Global blocking of warnings*

The NMEA\_ALERT\_MASK (see V.14) parameter is assigns the mask for status bits applied before sending the message. Accordingly, to allow all warnings, set its value to FFFFFF (assigned as a hexadecimal number), to prevent all warnings from coming through, set it to 000000.

The TRANMISSION\_ALERT\_MASK (see V.30) is used in the same way to block transmission warnings.

# <span id="page-42-0"></span>**VII. LED Signals**

*1. Signal with period of 5 seconds, two flashes of the LED.* 

The first flash indicates the condition of the engine network. Green if within the last period (5 seconds) data has been accepted from the engine network, red if not.

The second flash indicates the condition of the NMEA 2000 network. Green if in the last period there has been data received or successfully sent (confirmation of data reception from other devices), red if not.

The Device accepts a limited set of NMEA 2000 messages (see Table 2, Appendix C), the remaining messages are filtered at the hardware level. In this regard, some NMEA 2000 networks can indicate a red light much of the time, when the engine network is turned off (ignition off) and the NMEA 2000 is functioning normally. In this case, to check the connection to the NMEA 2000 network turn one device that is on the network (e.g. the chart plotter) off and on again. The status of the NMEA 2000 for some time will be displayed with green flashes.

## *2. Three flashes, one time after inserting the MicroSD card into the Device*

Three green flashes: the YDEG.TXT file has been read and changes have been made to the current Device settings. The YDEGSAVE.TXT file on the card has been saved with the updated configuration.

Green, red, red: the YDEG.TXT file has been read from the card, but the current configuration of the Device has not been changed (either the configuration file does not differ from the current settings or there are no settings in the file). The YDEGSAVE.TXT file on the card has been saved with the current configuration.

Three red flashes: the YDEG.TXT was not found on the MicroSD card or the file system is not supported.

## *3. Five green flashes when NMEA 2000 network is turned on*

The Device has the MicroSD inserted with a firmware update, the firmware is updated (see Section VIII).

## <span id="page-43-0"></span>**VIII. Firmware Updates**

In the root folder of the MicroSD card with FAT or FAT32 file system, copy GUPDATE.BIN, which contains the firmware update of the Device. Insert the card into the Device and turn on the power in the NMEA 2000 network.

From 5-15 seconds after powering on, the LED will flash 5 times with green light. This indicates that the firmware update is successfully completed.

If the Device already is using the given version of the firmware, or if the Device cannot open the file or the file is corrupted, the boot loader immediately transfers control to the main program. This is done without visual cues.

The Device information including the firmware version is displayed in the list of NMEA 2000 devices (SeaTalk NG, SimNet, Furuno CAN) or in the common list of external devices on the chart plotter (see third line at Figure 1 on the next page). Usually, access to this list is in the Diagnostics, External Interfaces or External devices menu of the chart plotter.

| Raymarine                                |                                                                        | A                     | 《《                  | <b>Diagnostics</b> |  |  |
|------------------------------------------|------------------------------------------------------------------------|-----------------------|---------------------|--------------------|--|--|
| $\ll$                                    |                                                                        | <b>Select Device</b>  |                     |                    |  |  |
|                                          | <b>Show All Data</b><br>Press to show diagnostic data for all devices: |                       |                     |                    |  |  |
| <b>Device</b>                            | Serial No                                                              | Network               | Software            |                    |  |  |
| <b>Digital Radome</b>                    | E92129 0240451                                                         | <b>SeaTalkHS</b>      | 1.04                |                    |  |  |
| Raymarine p70<br><b>Display</b>          | 0140299                                                                | <b>STng</b>           | 2.12                |                    |  |  |
| YDEG-04                                  | 00030042                                                               | STng                  | 1.0 09/08/2016      |                    |  |  |
| i50 Tridata<br><b>Instrument</b>         | 0130213                                                                | STng                  | 1.06                |                    |  |  |
| E22158-SeaTalk-<br><b>STNG-Converter</b> | 1034742                                                                | STng                  | 1.21                |                    |  |  |
| YDBC-05                                  | 00005027                                                               | STng                  | 1.2 27/02/2015      |                    |  |  |
| Raymarine EV-1<br><b>Course Computer</b> | 0240651                                                                | STng                  | 1.01 (RSCP V1 L4)   |                    |  |  |
|                                          | Standby<br>Radar                                                       | ⊚<br>∍<br>Sonar<br>Tx | ு<br><b>GPS Fix</b> |                    |  |  |

*Figure 1. Raymarine c125 MFD devices list with Gateway (YDEG-04)*

## <span id="page-45-0"></span>**IX. Recording Data and Diagnostics of the Engine Interface**

The Device allows data to be recorded form the engine network to the MicroSD card for the purpose of diagnostics and configuration.

Turn the engine ignition off. Create a file called YDEG.TXT with the following line included:

#### ENGINE\_LOG=ON

Note that the given configuration is not saved in the non-volatile memory and will stop its action after the card is removed or when the NMEA 2000 network is powered off.

Insert the MicroSD card into the Device and turn on the engine ignition. The Device will start recording data to the MicroSD card and create a file in the root folder with the name YDEGxxx.CAN, where xxx – is a file number. The Device starts recording to a new file each time the power to the engine network is turned on.

When the ignition is turned off (power in the engine network), the Device closes the file. Turn off the ignition and wait for the status of the engine network to change — to be displayed by a red signal by the LED (see VII.1). After this, the memory card can be safely removed from the Device.

To view, convert or export .CAN files, you may use the free CAN Log Viewer program, which works on Microsoft Windows, Mac OS X and Linux: [http://www.yachtd.com/products/can\\_view.html](http://www.yachtd.com/products/can_view.html
)

The file format is open and described in the CAN Log Viewer documentation. To analyze data, protocol knowledge is required. BRP CAN is a proprietary protocol, Volvo Penta EVC protocol is a proprietary extension of J1939 protocol. J1939 protocol documentation can be obtained from SAE (<http://www.sae.org>).

# <span id="page-46-0"></span>**Appendix A. Troubleshooting**

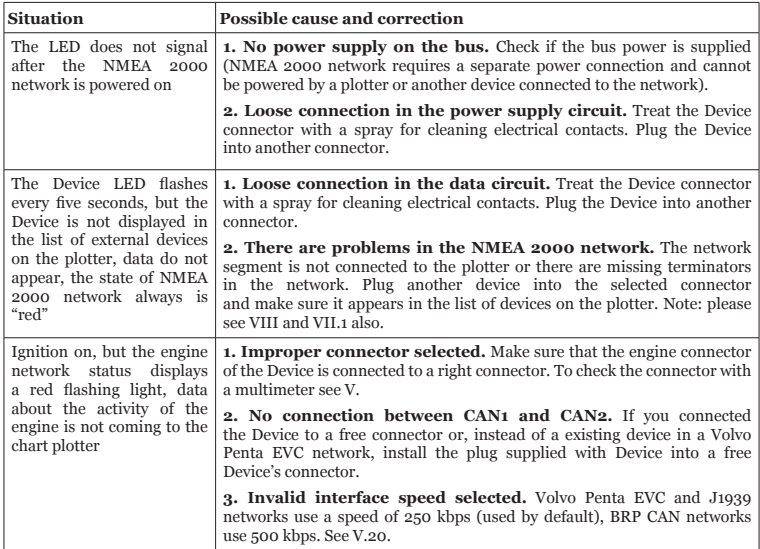

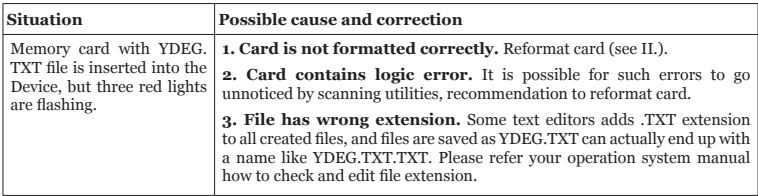

# <span id="page-48-0"></span>**Appendix B. Bits for Engine and Transmission Status**

*Table 1. Bits for NMEA 2000 Engine Status (DD206, DD223)*

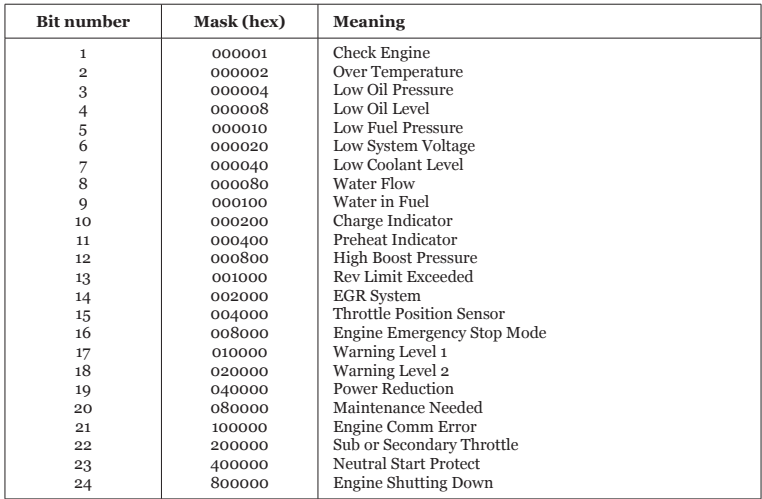

*Table 2. Bits for NMEA 2000 Transmission Discrete Status (DD221)*

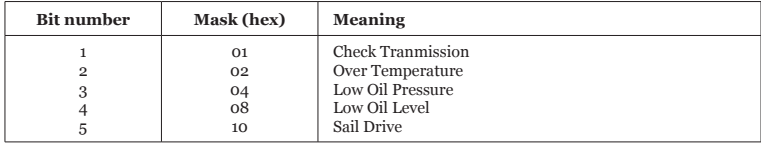

# <span id="page-50-0"></span>**Appendix C. NMEA 2000 and J1939 Messages Supported by the Device**

*Table 1. Supported J1939 messages*

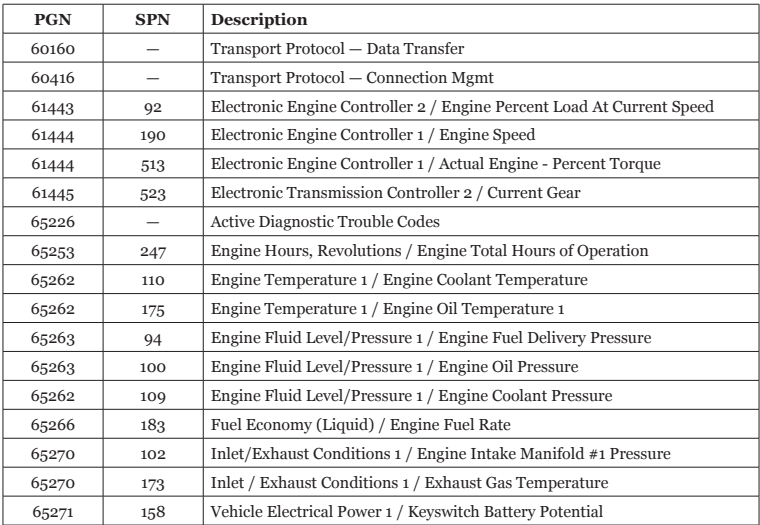

## *Table 1 continued*

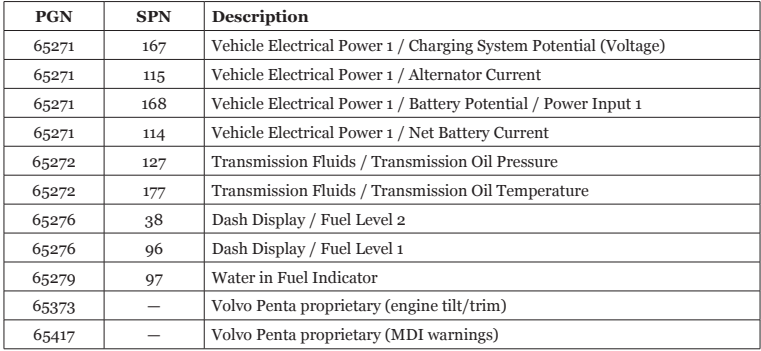

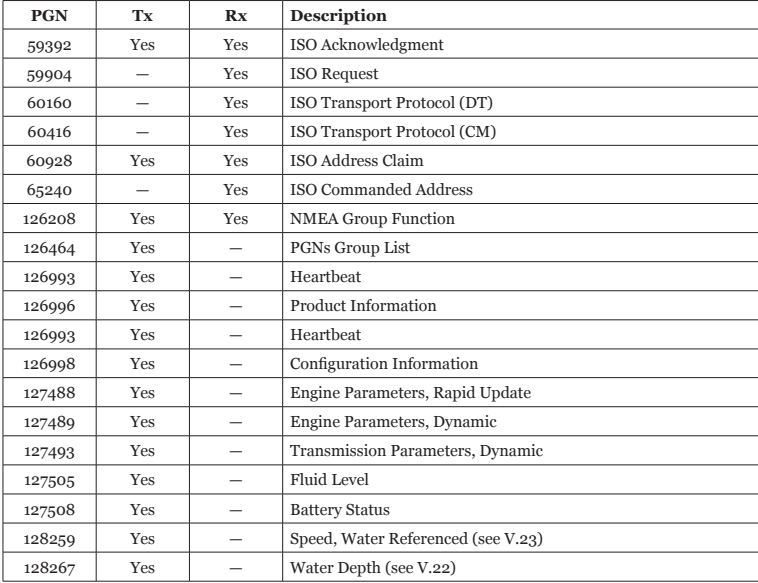

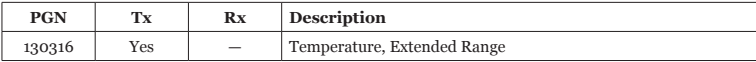

*Note: NMEA 2000 Device Instance, System Instance, Installation Description Field 1 and Installation Description Field 2 can be changed with PGN 126208 (a professional NMEA 2000 installer software and hardware may be required). Yacht Devices Engine Gateway YDEG-04 is certified by the National Marine Electronics Association.*

# <span id="page-54-0"></span>**Appendix D. Example of a Configuration File YDEG.TXT**

Contents listed below of the file correspond to the factory settings.

```
# Current configuration of Yacht Devices Engine Gateway
# Firmware: 1.22 20/08/2018 
ENGINE_CAN_SPEED=250
ENGINE_0=0
ENGINE<sup>-</sup>1=1<br>ENGINE<sup>-2</sup>=OFF
ENGINE_2=OFF
ENGINE_3=OFF
ENGINE_4=OFF
ENGINE_5=OFF
ENGINE<sup>-6=OFF</sup><br>ENGINE<sup>-7=OFF</sup>
ENGINE_7=OFF
HOURS_OFFSET=0
BRP_ROTAX=OFF
SMARTCRAFT=OFF
VOLCANO=OFF
EDC2=OFF
J1708=OFF
J1708_CONFIG=J1587,READ_ONLY
J1708_MID_FILTER=OFF
J1708_ADAPTOR_MID=DEFAULT
J1708REQ0=OFF
J1708REQ<sup>-1</sup>=OFF
J1708_REQ_2=OFF
J1708REQ<sup>-3=OFF</sup>
J1708_REQ_4=OFF
J1708_REQ_5=OFF
J1708_REQ_6=OFF
```

```
J1708_REQ_7=OFF
J1708_REQ_8=OFF
J1708_REQ_9=OFF
EXHAUST_TEMP=ON
INTAKE_MANIFOLD_TEMP=OFF
NMEA_BATTERY=KEYSWITCH
BATTERY_0=OFF<br>BATTERY_1=0
BBATTERY_2=OFF
BATTERY_3=OFF
BATTERY_4=OFF
BATTERY_5=OFF
BATTERY_6=OFF
BATTERY_7=OFF
NMEA_ALTERNATOR=KEYSWITCH
FUEL=DIESEL
FUEL_0=0,PORT
FUEL_1=0,STARBOARD
FUEL<sup>-2=OFF</sup>
FUEL<sup>-3=OFF</sup>
FUEL^-4=OFFFIRL<sub>5=OFF</sub>
FUEL<sup>-6=OFF</sup>
FUEL_7=OFF
FIIET-8=OFFFUEL_9=OFF
TANK_CAPACITY_0=DEFAULT
TANK_CAPACITY_1=DEFAULT
TANK_CAPACITY_2=DEFAULT
TANK<sup>-</sup>CAPACITY<sup>-3=DEFAULT</sup>
TANK_CAPACITY_4=DEFAULT
TANK_CAPACITY_5=DEFAULT
```
TANK\_CAPACITY\_6=DEFAULT<br>TANK\_CAPACITY\_7=DEFAULT TANK\_CAPACITY\_8=DEFAULT TANK\_CAPACITY\_8=DEFAULT TANK\_CAPACITY\_9=DEFAULT TANK\_CALIBRATION\_0=OFF<br>TANK\_CALIBRATION\_1=OFF TANK\_CALIBRATION\_1=OFF TANK\_CALIBRATION\_2=OFF TANK\_CALIBRATION\_3=OFF TANK\_CALIBRATION\_4=OFF TANK\_CALIBRATION\_5=OFF TANK\_CALIBRATION\_6=OFF TANK\_CALIBRATION\_7=OFF TANK\_CALIBRATION\_8=OFF TANK\_CALIBRATION\_9=OFF MDI\_PROP\_MESSAGE=ON MDI\_AUX\_MASK=000000 MDI\_SYS\_FAULT\_MASK=000000 ALERT\_0=OFF  $ATERT^{-1} = OFF$ ALERT\_2=OFF ALERT\_3=OFF  $ATERT$  $4=OFF$ ALERT\_5=OFF ALERT\_6=OFF  $ATERT$ <sup>-7</sup>=OFF ALERT\_8=OFF ALERT\_9=OFF ALERT\_WARN1\_MASK=000000 ALERT\_WARN2\_MASK=000000 ALERT\_POWER\_REDUCTION\_MASK=000000 NMEA\_ALERT\_MASK=FFFFFF TRANSMISSION\_0=3 TRANSMISSION\_1=4

```
TRANSMISSION_2=OFF
TRANSMISSION_3=OFF
TRANSMISSION_4=OFF
TRANSMISSION_5=OFF
TRANSMISSION_6=OFF
TRANSMISSION_7=OFF
TRANS_ALERT_0=OFF
TRANS_ALERT_1=OFF
TRANS_ALERT_2=OFF
TRANS_ALERT_3=OFF
TRANS_ALERT_4=OFF
TRANS_ALERT_5=OFF
TRANS_ALERT_6=OFF
TRANS_ALERT_7=OFF
TRANS_ALERT_8=OFF
TRANS_ALERT_9=OFF
TRANMISSION_ALERT_MASK=1F
WATER_DEPTH_OFFSET=OFF
WATER_SPEED_CORRECTION=OFF
WATER_TEMP_OFFSET=OFF
PASS_PGN=OFF
PASS_ADDR=AS_IS
J_PASS_PGN=OFF
J_PASS_ADDR=210
# End of file
```
# <span id="page-58-0"></span>**Appendix E. Device Connectors**

 $V_{+}$ ,  $V_{-}$  - Battery 12V: CAN H, CAN L - NMEA 2000 data: SCREEN - Not connected in the Device.

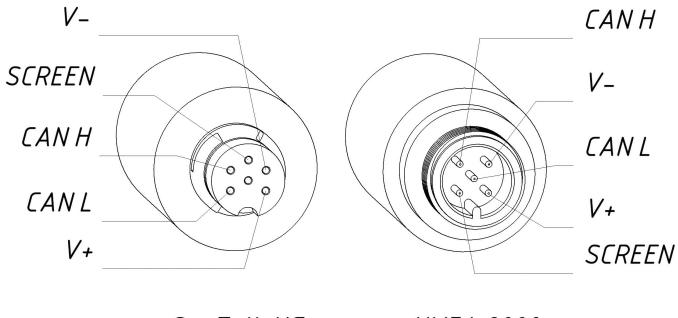

SeaTalk NG Connector Female

**NMFA 2000** Connector Male

*Figure 1. NMEA 2000 connectors of the YDEG-04R (left) and YDEG-04N (right) models*

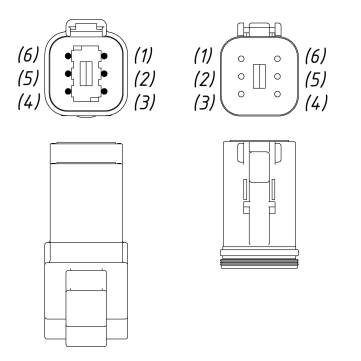

# 6-pin Deutsch connector

(1) - CAN1 LOW. Green or Blue (2) - CAN2 LOW, Brown (3) - CAN1 HIGH Yellow (4) - GND (negative supply, ground), Black (5) - CAN2 HIGH, White (6) - VCC (positive supply, 10..30V), Red

Pins (2) and (5) are not connected to the Devire

*Figure 2. Engine connectors, DT04-6P (male, left) and и DT06-6S (female, right)*

In the additional connector's plug supplied with the Device, contacts (1) and (2) as well as contacts (3) and (5) are closed with each other. In this way, CAN1 and CAN2 are united into a single network. Contacts (2) CAN2 LOW and (5) CAN2 HIGH are not connected to the Device.

## <span id="page-60-0"></span>**Appendix F. Adaptor for 8-pin EVC/Vodia Connector**

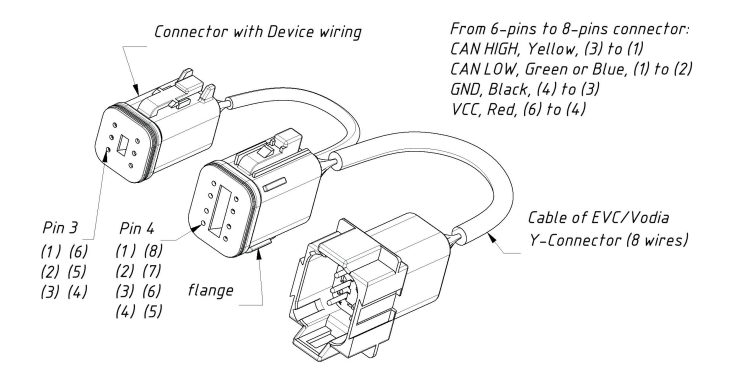

*Figure 1. Adaptor for 8-pin EVC/Vodia connector*

Colors of incoming wires of EVC/Vodia connector: (1) Blue/Pink [CAN HIGH], (2) Blue/White [CAN LOW], (3) Black [GND], (4) Red/Purple [VCC], (5) Purple [not connected in adaptor], (6) not connected, (7) Yellow/Red [not connected in adaptor], (8) not connected.

# <span id="page-61-0"></span>**Appendix G. Adaptor Cable for BRP Diagnostics Connector**

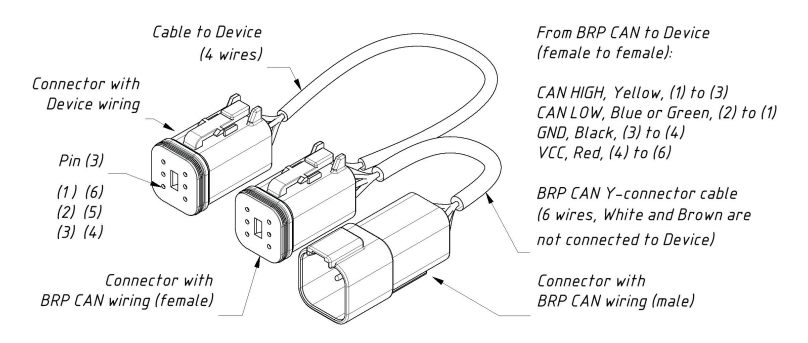

*Figure 1. Adaptor Cable for BRP Diagnostics Connector*

This cable contains built-in Y-connector. The Device can be connected in series with any of the existing equipment.

Colors of incoming wires of BRP diagnostics connector: (1) White/Red [CAN HIGH], (2) White/Black [CAN LOW], (3) Black [GND], (4) Purple or Yellow/Green or Grey/Red [not connected in adaptor], (5) Red/Purple or Purple [VCC], (6) not connected or Yellow/White.

# <span id="page-62-0"></span>**Appendix H. SmartCraft Data Supported by the Device**

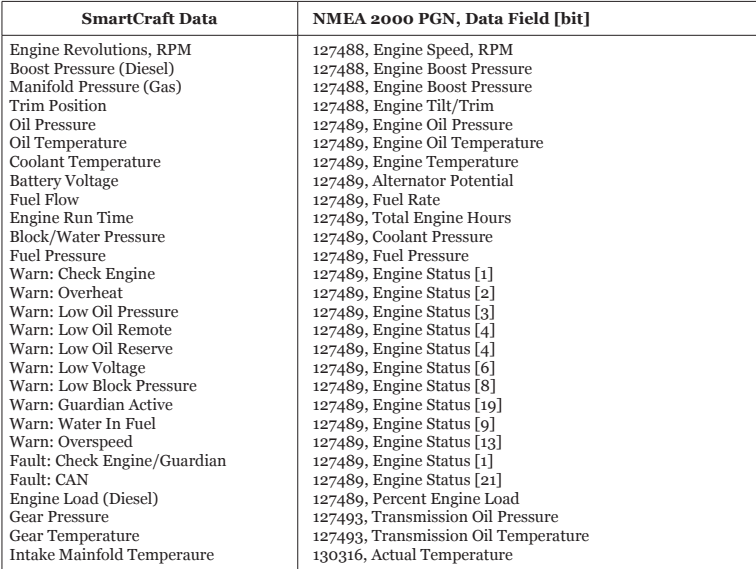

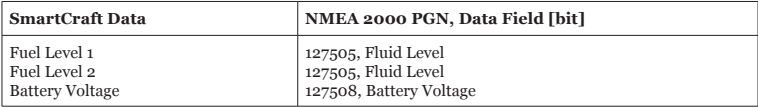